# Cisco Room-serien pekkontroller Snabbreferens RoomOS 11.1

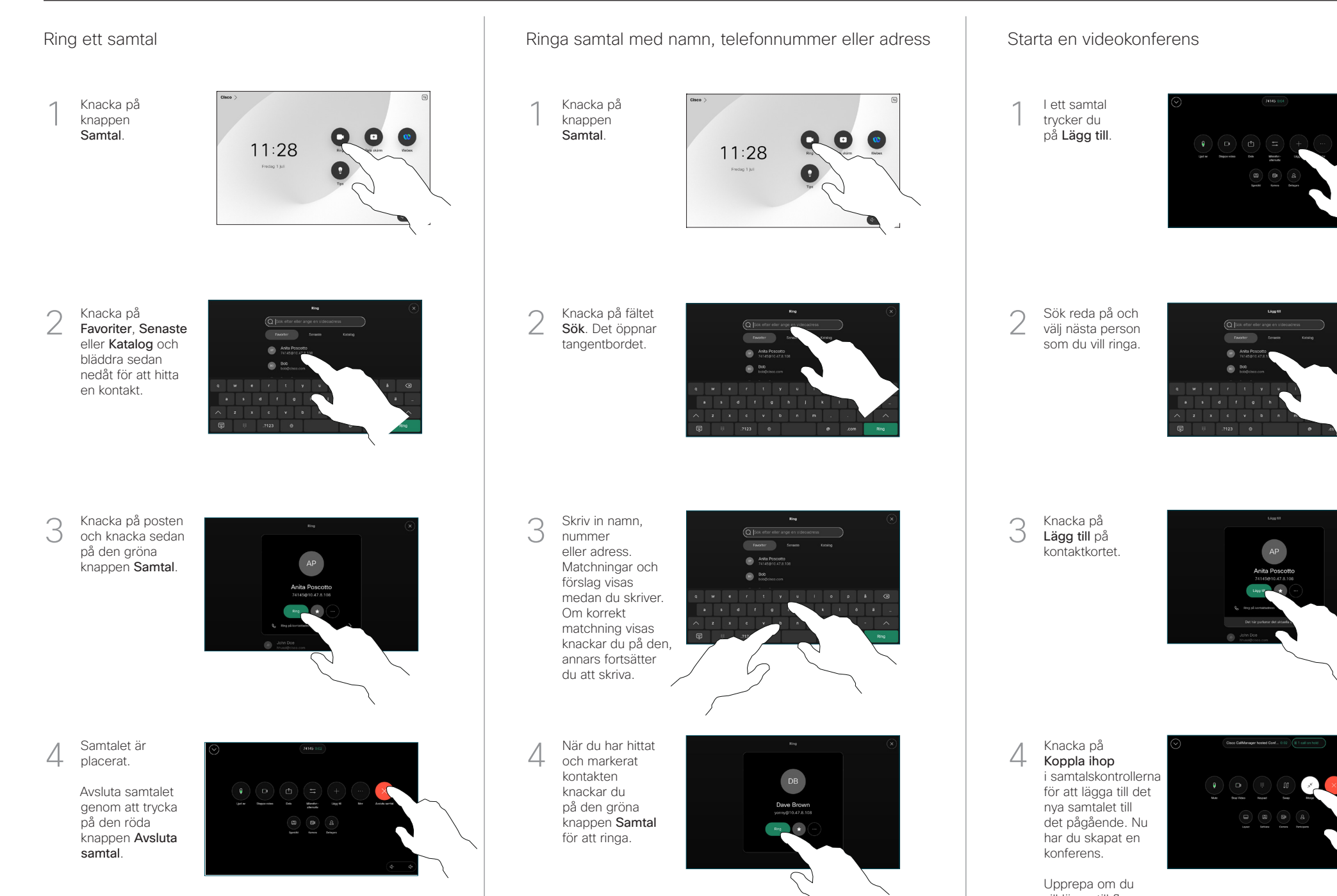

vill lägga till fler personer.

والمالة **CISCO** 

# Cisco Room-serien pekkontroller Snabbreferens RoomOS 11.1

## Vidarekoppla samtal och Stör ei **Stör exercise amber av Störföra ett samtal** Vidarekoppla samtal Gverföra ett pågående samtal

Knacka på namnet i övre vänstra hörnet.

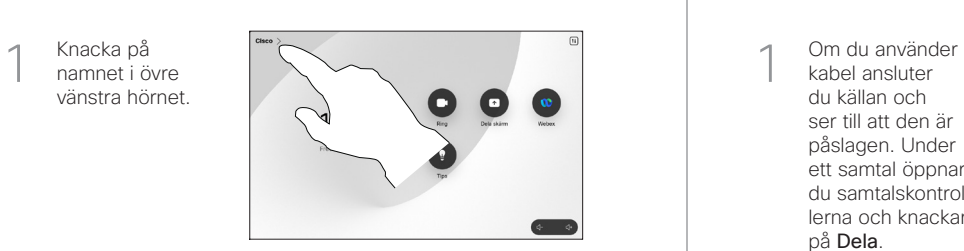

Aktivera/Inaktivera endera funktionen. Tryck på valfri plats utanför menyn när du är klar. 2

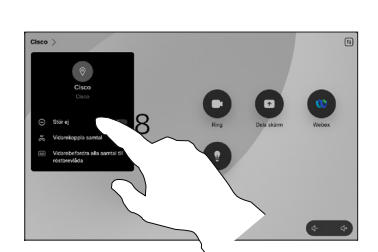

Använda Proximity för att dela innehåll

Ändra inställningen för Proximity på datorn till På för att dela innehållet med andra trådlöst. Du kan även dela trådlöst med Miracast® eller AirPlay när det är aktiverat.

## Dela innehåll utanför samtal

Om du vill dela innehåll utanför samtal måste du ansluta källan, kontrollera att den är påslagen och knacka på Dela skärm. Välj sedan källa och knacka på Visa.

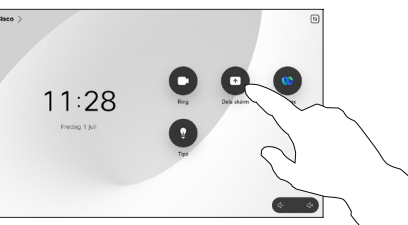

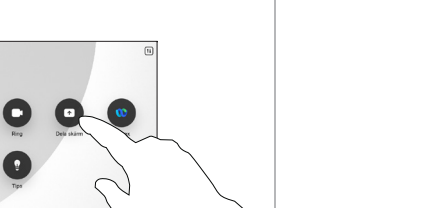

#### Dela innehåll under ett samtal

kabel ansluter du källan och ser till att den är påslagen. Under ett samtal öppnar du samtalskontrollerna och knackar på Dela. 1

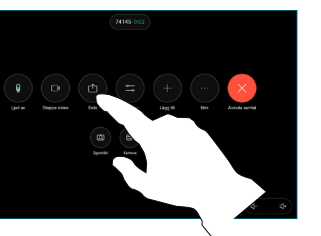

Välj källa. Knacka på Visa för en förhandsgranskning och knacka sedan på Dela när du är klar. 2

**Control** Con

Sluta dela genom att knacka på Sluta dela. 3

Eller knacka på Dela i samtal för att dela direkt.

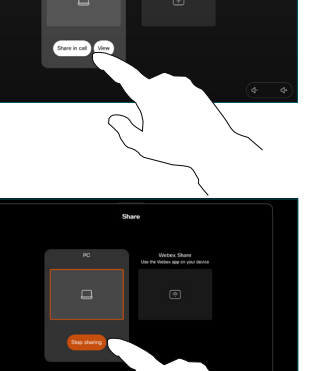

Under ett samtal öppnar du samtalskontrollerna och knackar på Mer. Knacka sedan på Överför. Pågående samtal sätts i vänteläge. 1

![](_page_1_Picture_21.jpeg)

Sök efter en kontakt och välj en kontakt. 2

![](_page_1_Picture_23.jpeg)

Knacka på den gröna knappen Överför samtal. Be personen bekräfta att överföringen är OK. Personen som ska överföras visas fortfarande i vänteläge. 3

![](_page_1_Picture_25.jpeg)

Tryck på Slutför överföring.  $\perp$ 

![](_page_1_Picture_27.jpeg)

وبالتوابي **CISCO**